# QUICK START GUIDE **| Light Diversionary Payload**  version 1.0.0 | October 2023

**Diversionary payload system that plugs onto our compatible sUAV/sUGV/Tactical Camera Head. Multi-function Light Diversionary Payload designed to temporarily distract, disorient, and confuse suspects. High-intensity LEDs for continuous white light and strobe, RGB LEDs for diversion or identification and green laser pointer for precise target designation**

**QUICK START GUIDE |** 

LIGHT DIVERSIONARY PAYLOAD

**QUICK START GUIDE | LIGHT DIVERSIONARY PAYLOAD** 

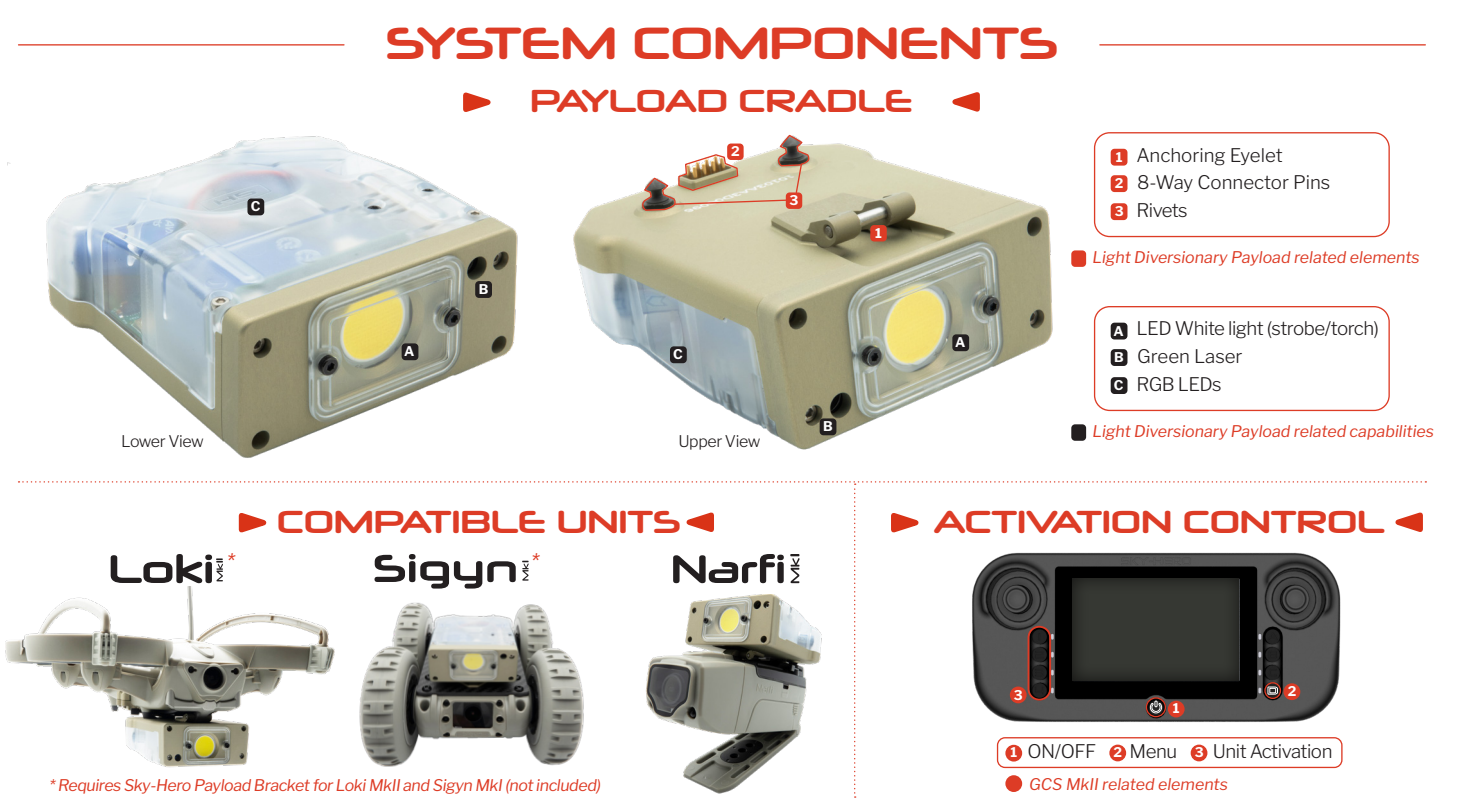

## **ASSEMBLE**

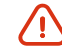

*Ensure that the selected unit is switched off (battery removed for Loki MkII) before following the payload fitting instructions below, otherwise internal components may be damaged*

1. Take the appropriate payload connection bracket and fit to body of the unit intended to use the Light Diversionary Payload **Fig. 1**

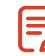

*Only applies to Loki MkII sUAV or Sigyn MkI sUGV, as the attachment system is already integrated into the top of the Narfi MkI Tactical Camera Head. Refer to the Loki MkII/Sigyn MkI Payload Bracket Quick Installation Guide for setup instructions*

- 2. Remove rubber cover from pogo pin connector and fit the Sky-Hero Payload Cradle into the appropriate bracket on the selected unit:  $\mapsto$  Fig. 2
	- **a**) Insert the anchoring eyelet **a** first
	- b. Make sure retaining clips 2 and 8-way connector pins 3 are aligned
	- c. Click rear of cartridge holder into retaining holes on payload bracket
	- d. Check that the retaining clips and pins of the 8-way connector are fully engaged
- 3. The Light Diversionary Payload is now installed within the selected unit

### **OPERATE**

#### **A. ACTIVATING EQUIPMENT Fig. 3**

- 1. Switch on the GCS MkII controller by pressing and holding the ON/OFF button **1**
- 2. Power up the selected unit, either by pressing the ON/OFF button on the Sigyn MkI sUGV or Narfi MkI tactical camera head, or by inserting the battery into its compartment on the LokI MkII sUAV

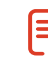

When the payload cradle is connected and you power up the selected robot, you will *hear a light whistle indicating that the payload is accumulating electricity, powering up, and ready to be activated*

3. Switch on the selected unit link<sup>®</sup> from the handheld controller

#### **B. GCS MkII DISPLAY INFORMATION Fig. 3**

Once the devices are operational and bound together, you'll notice that :

1. The letter «P», highlighted in yellow, is displayed in the top right hand corner of the GCS MkII screen, indicating that the payload has been detected and its additional capabilities have been correctly associated.

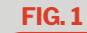

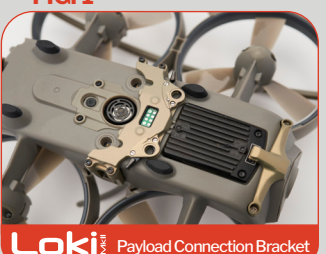

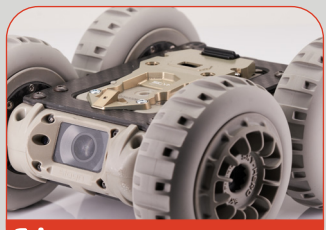

**Sigun** Payload Connection Bracket

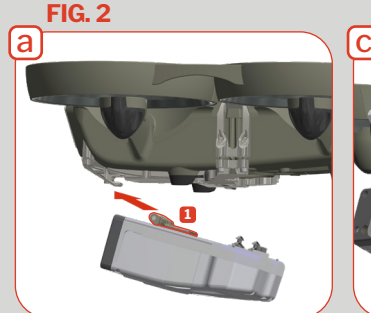

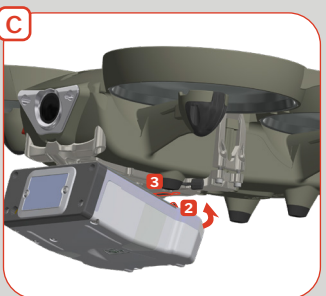

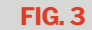

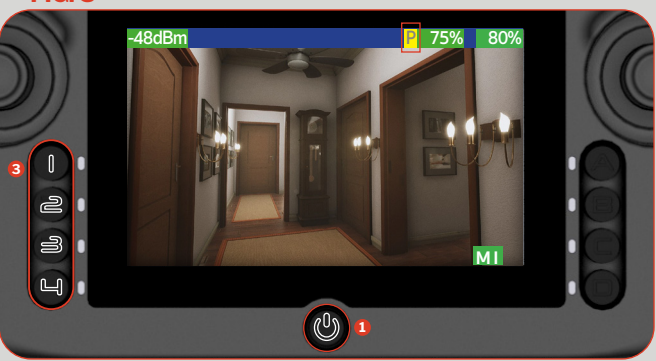

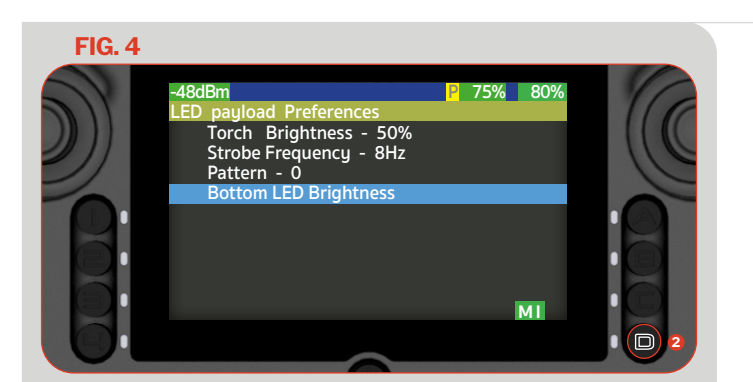

#### **FIG. 5**

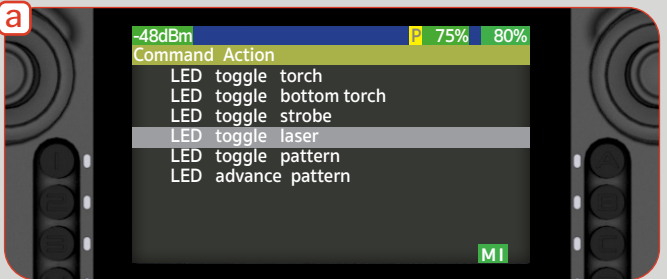

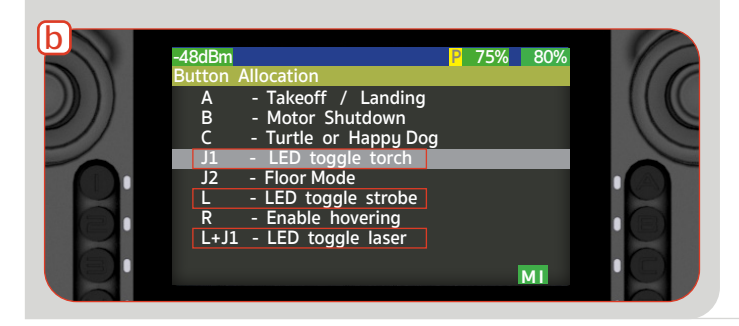

### **C. TUNING OF THE LIGHT DIVERSIONARY PAYLOAD FEATURES Fig. 4**

Easily adjust each feature Torch and bottom LED Brightness, Strobe Frequency and RGB patterns

- 1. On the GCS MkII, go to the main menu by clicking the D button **2**
- 2. Select the «Advanced Settings» entry, then choose «Payload Settings»
- 3. Select «LED Payload Preferences», then adapt the features as follows: Torch brightness | 5% to 100% (increments of 5%) - 50% by default Strobe Frequency | 1 Hz to 20 Hz (increments of 1Hz) - 8Hz by default Pattern | RGB Pattern 0 to 3 - Pattern 0 by default

Bottom LED Brightness | 10% to 100% (increments of 10%) - 100% by default

#### **D. INITIATION OF THE LIGHT DIVERSIONARY PAYLOAD Fig. 5**

There are two ways to activate the features of the selected payload:

#### **a.** Using the Command Action Menu

To activate the chosen features via the Command Action Menu:

- 1. On the GCS MkII, go to the main menu by clicking the D button **2**
- 2. Select the first proposed menu entry, «Command action»
- 3. After the command action associated with the basic features of the operated device, you'll find the options related to the Light Diversionary Payload. Select the feature you wish to activate by pushing the right joystick to the right Repeat the operation to stop it

#### **B. Using GCS MkII Buttons**

To assign Light Diversionary Payload features to a button or combination of buttons:

- 1. On the GCS MkII, go to the main menu by clicking the D button **2**
- 2. Select the the «Device Settings» menu, and then choose the appropriate device you want to define the action for a button or combination of two buttons
- 3. Select the «Button Allocation» menu
- 4. Choose the button or combination of buttons you wish to adapt and associate with the Light Diversionary Payload feature you want to assign.
- 5. Once done, move the selected unit to the intended area of initiation and activate the chosen feature by pressing the defined button(s)

© 2023 SKY-HERO sa